⊕

### **EVALUACIÓN POR INSTRUMENTOS DE LA ACTIVIDAD DOCENTE DE LOS PROFESORES Y DEL EJERCICIO DE LA ASESORÍA ACADÉMICA**

Primer Período Académico de 2010.

**APRECIADOS PROFESORES Y ESTUDIANTES:** *Le agradecemos destinar un tiempo entre el 19 de abril y el 17 de mayo de 2010 para diligenciar la evaluación de profesores de planta, de hora-cátedra y de los asesores académicos desde cualquier computador con acceso a internet.*

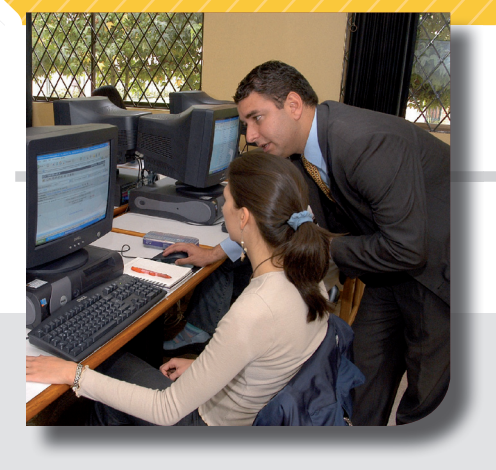

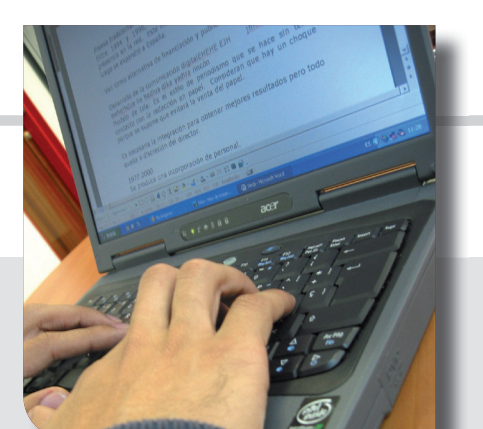

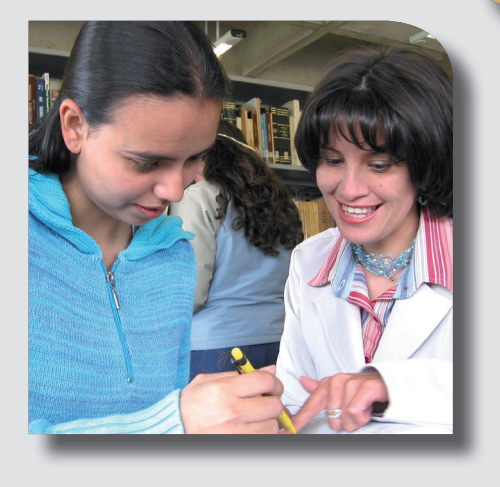

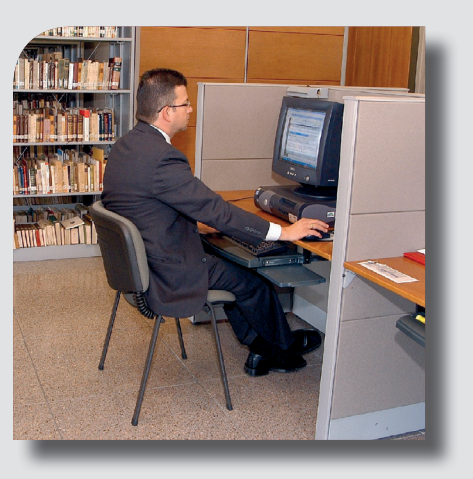

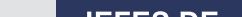

Con el propósito de evaluar la calidad de la actividad docente realizada por nuestros profesores y el ejercicio de la asesoría académica que algunos desarrollan, la Vicerrectoría Académica invita a profesores, estudiantes, asesores y estudiantes asesorados a participar activamente en el **proceso de evaluación** que se realizará entre el **19 de abril y el 17 de mayo de 2010.**

### **¿CUÁNDO SE REALIZARÁ EL PROCESO?**

El sistema estará abierto para los estudiantes, profesores, asesores académicos y jefes de profesores de hora-cátedra entre el **19 de abril y el 17 de mayo de 2010.**

### **¿CÓMO ACCEDER AL PROGRAMA?**

### **ESTUDIANTES**

⊕

**1.Para evaluar un profesor:** ingresar al vínculo Estudiantes "Notas y horarios" del sitio www.unisabana.edu.co. Dar clic en el vínculo "Evaluación de profesores" y seguir las instrucciones que aparecen en el sistema.

**2.Para evaluar al Asesor Académico:** ingresar al vínculo Estudiantes "Notas y horarios" del sitio www.unisabana.edu.co. Dar clic en el vínculo "Evaluación para Asesoría Académica" y seguir las instrucciones del sistema.

> **Autoevaluación:** ingresar al vínculo Profesores del sitio www.unisabana.edu.co. Dar clic en el vínculo "Evaluación de profesores" y seguir las instrucciones del sistema.

**Nota:** los profesores de planta no realizarán su autoevaluación a través de este proceso, sino mediante la evaluación de desempeño de su agenda académica anual.

### **ASESORES ACADÉMICOS**

(DE PLANTA Y DE HORA-CÁTEDRA): **Autoevaluación:** ingresar al Sistema de Asesoría Académica: http://olis.unisabana.edu.co/. Dar clic

en el vínculo "Evaluación Asesoría Académica" y seguir las instrucciones del sistema.

#### **JEFES DE PROFESORES DE HORAS-CÁTEDRA**

**DIRECTORES** 

**DE ESTUDIANTES** 

### **PROFESORES DE HORA-CÁTEDRA**

www.unisabana.edu.co. Dar clic en el vínculo "Evaluación de profesores" y seguir las instrucciones del sistema.

**Nota:** los profesores de planta serán evaluados por sus jefes en el proceso de evaluación de desempeño de su agenda académica anual.

> (COMO JEFES DE ASESORES ACADÉMICOS):

Ingresar al Sistema de Asesoría Académica: http://olis.unisabana.edu.co/. Dar clic en el vínculo "Evaluación Asesoría Académica" y seguir las instrucciones del sistema.

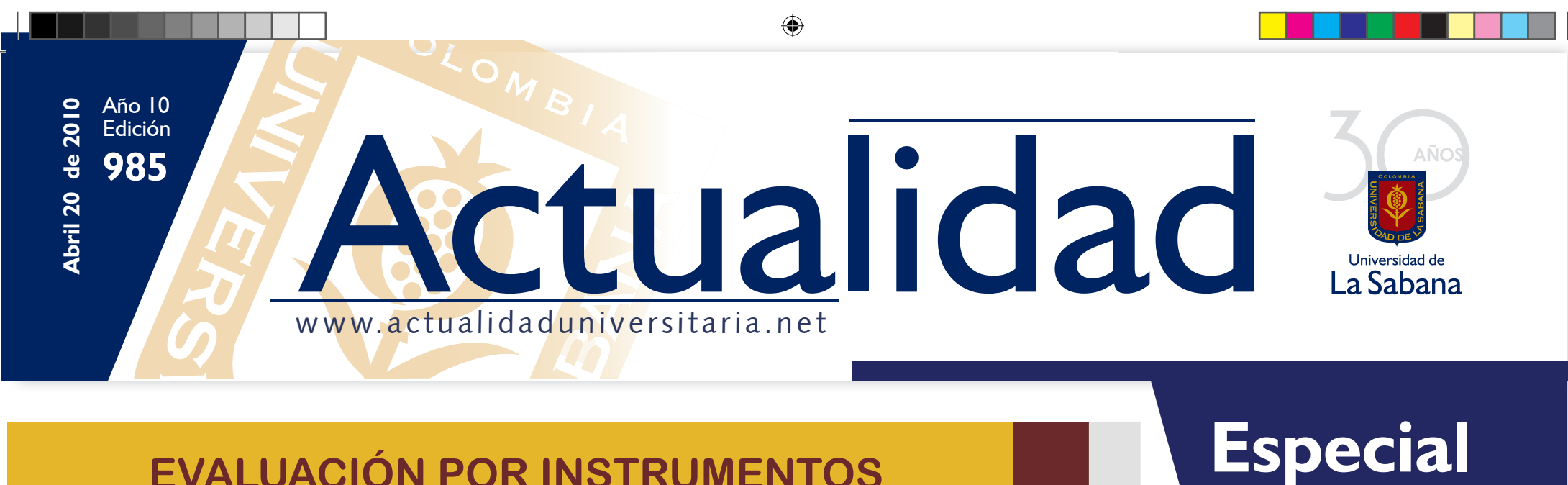

# **EVALUACIÓN DEL DESEMPEÑO DE LOS PROFESORES** B **Y ASESORES ACADÉMICOS**

 $\bigoplus$ 

### **LAS EVALUACIONES QUE SE REALIZARÁN DURANTE EL PRIMER PERÍODO ACADÉMICO DE 2010 CORRESPONDEN A:**

### **ESTUDIANTES**

- Profesores de planta de las asignaturas inscritas en el período
- Profesores de hora-cátedra de las asignaturas inscritas en el período
- Asesores académicos asignados en el período.

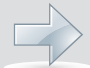

 $\bigoplus$ 

**PROFESORES** DE PLANTA

• Autoevaluación como asesores académicos.

**PROFESORES** DE HORA-CÁTEDRA

- Evaluación de Profesores de hora-cátedra
- Evaluación de asesores académicos.

### **JEFES** INMEDIATOS

• Autoevaluación como profesor

• Autoevaluación como asesor académico.

### **¿DÓNDE REALIZAR LA EVALUACIÓN?**

### **DESDE CUALQUIER COMPUTADOR CON ACCESO A INTERNET, EN LA UNIVERSIDAD O DESDE SU CASA.**

**Para facilitar el desarrollo de este proceso, la Administración General de la Universidad ha habilitado para los estudiantes, profesores y asesores; algunas de las salas de los edificios B y G, en el siguiente horario:**

**Madurez**  Capacidad de discernimiento Compromiso con su formación

 $\bigvee$ Aprecio por la Universidad y por los profesores.

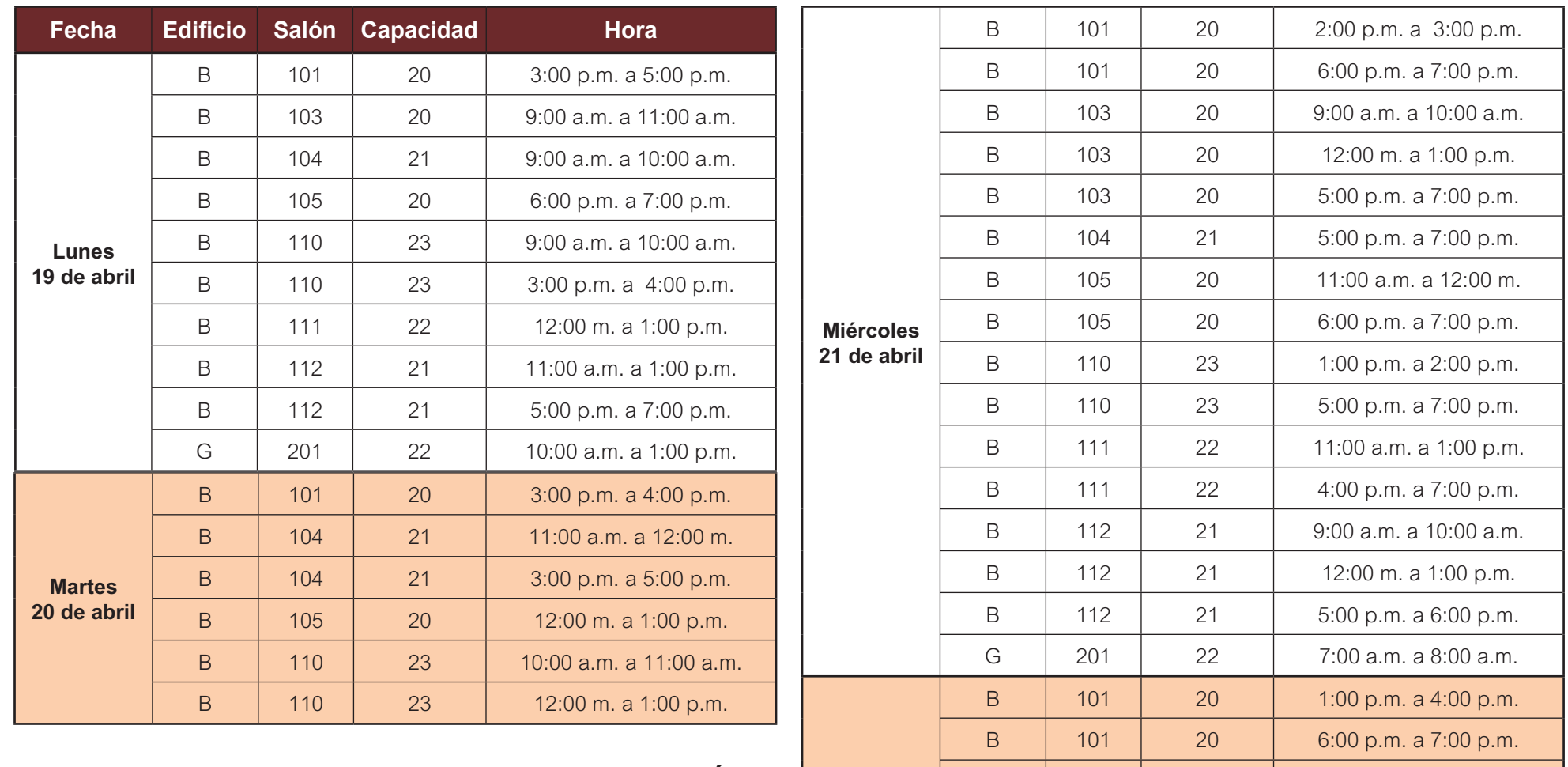

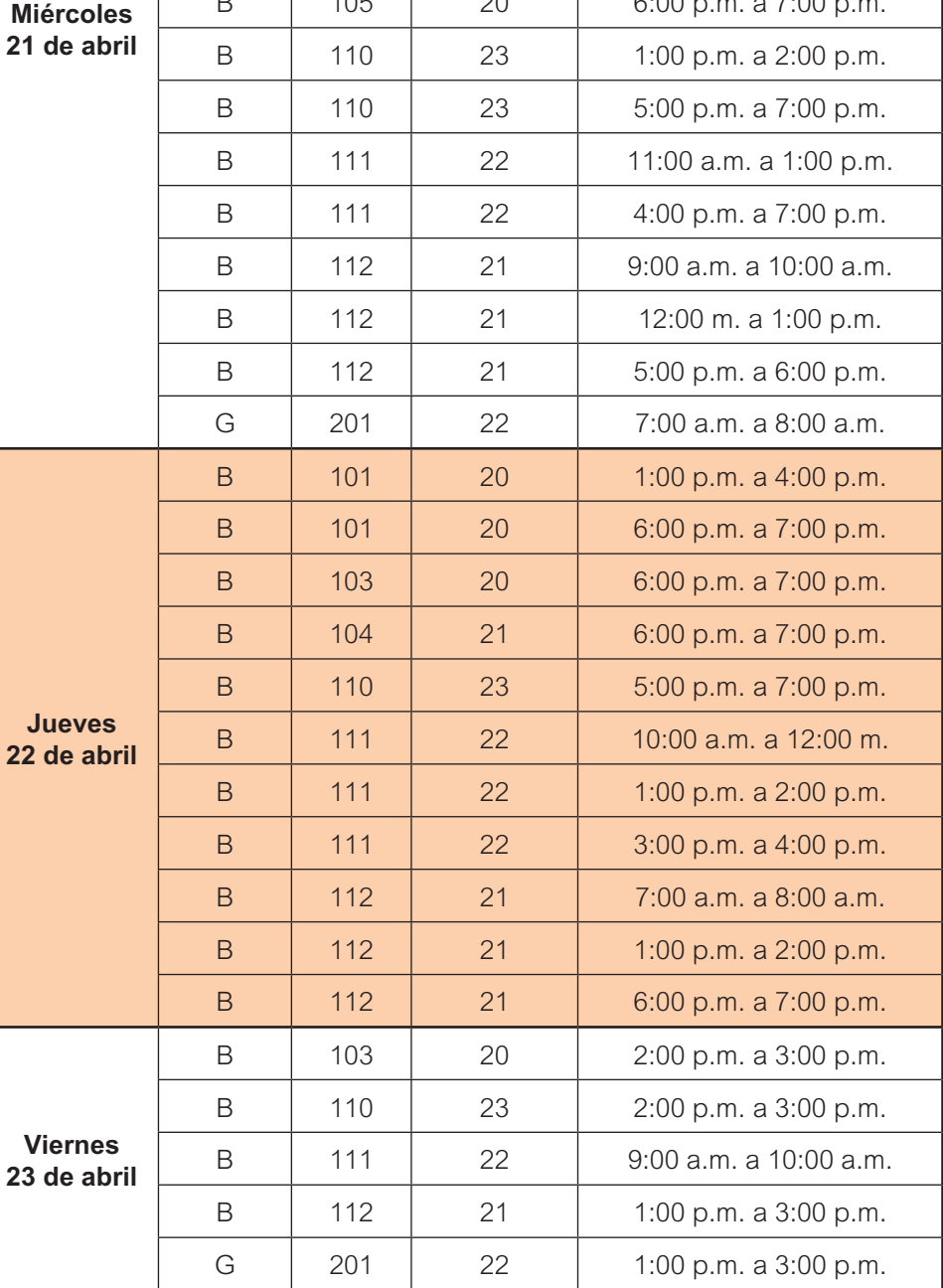

### **¡ALGUNAS REFLEXIONES SOBRE LA EVALUACIÓN!**

### **Recordemos ¿qué es evaluar?**

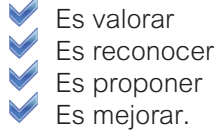

**La participación de los estudiantes en este proceso demuestra:**

### **Al evaluar se está valorando, reconociendo, proponiendo y mejorando la calidad de la educación en la Universidad.**

**EVALUACIÓN DEL DESEMPEÑO DE LOS PROFESORES Y ASESORES ACADÉMICOS** 

 $\bigoplus$ 

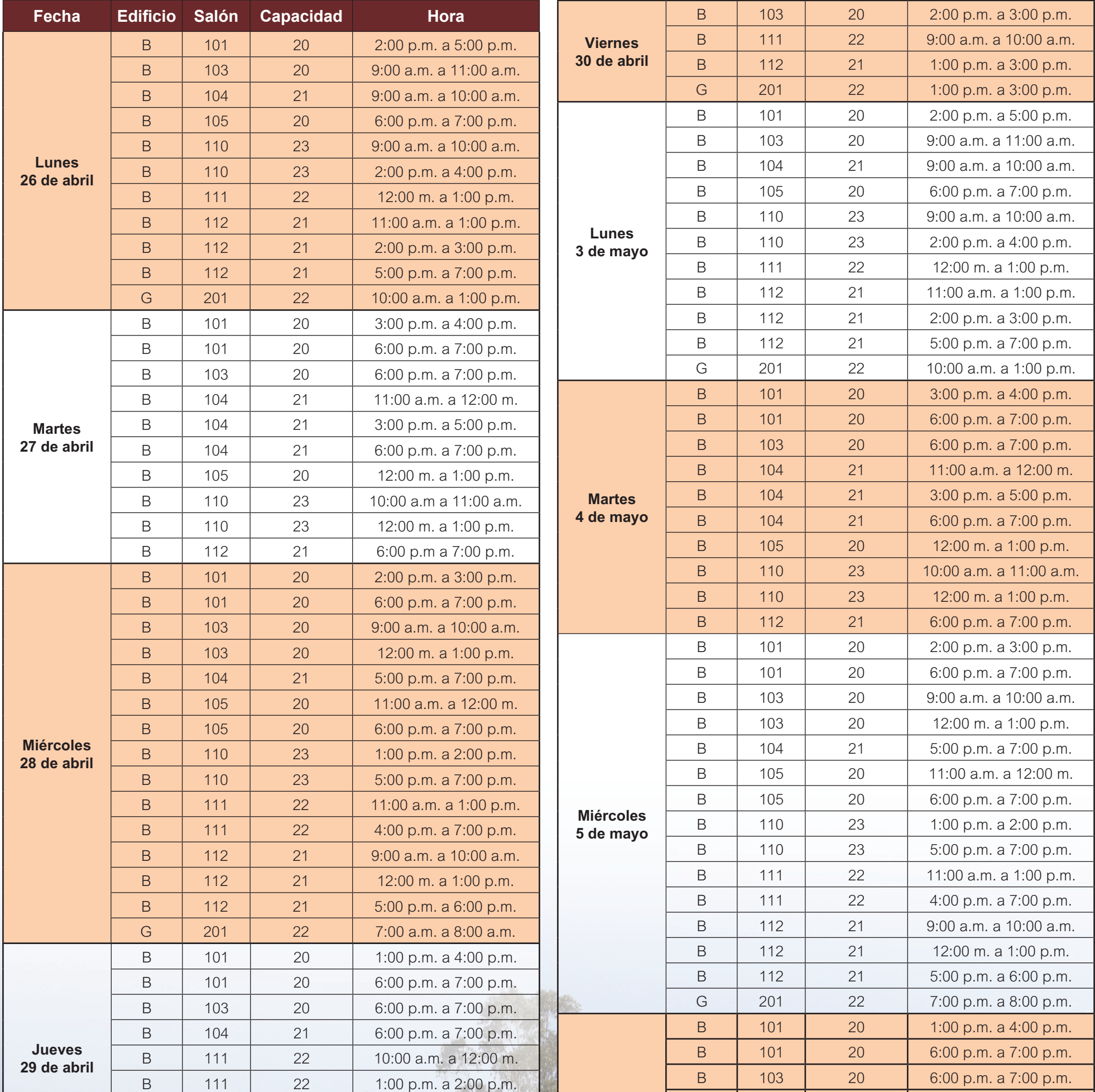

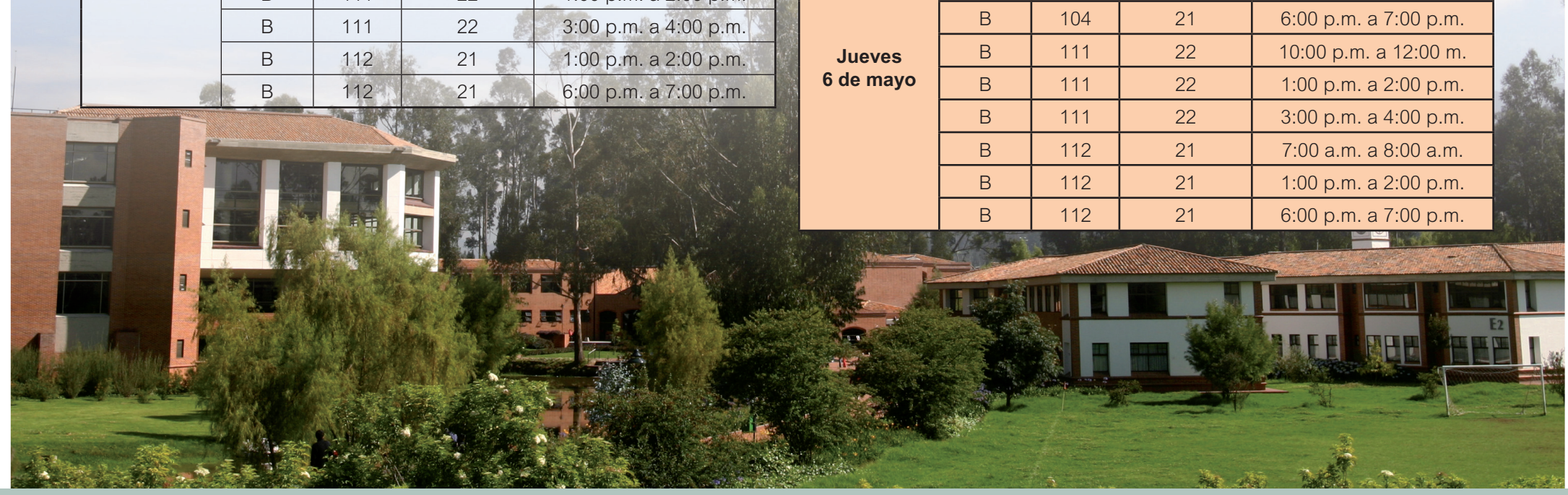

⊕

## **EVALUACIÓN DEL DESEMPEÑO DE LOS PROFESORES<br>TENSIS ACADÉMICOS PROFESORES ANALLES DE LOS PROFESORES**

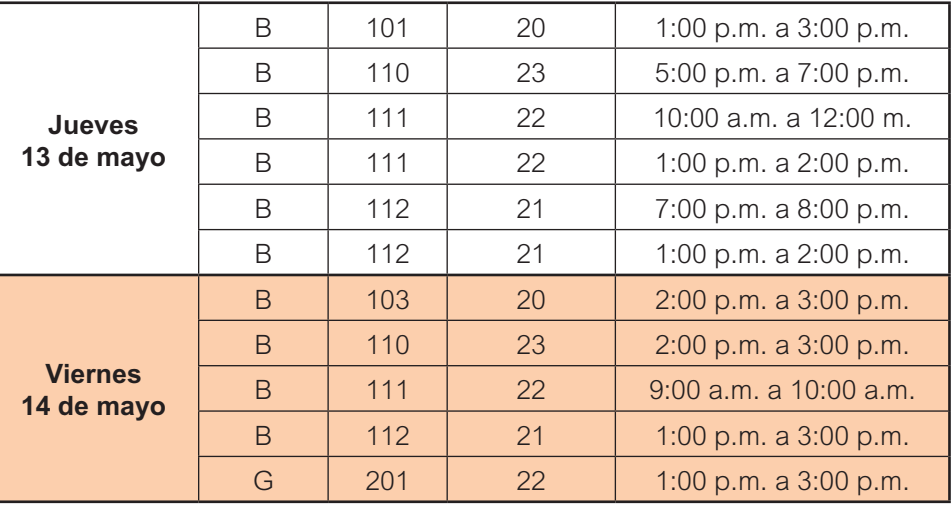

### **RESPECTO AL MANEJO DEL SISTEMA TENER EN CUENTA LAS SIGUIENTES INDICACIONES:**

## ¡TRABAJEMOS, CON TODA **RESPONSABILIDAD!**

Conserve este ejemplar de Actualidad y téngalo a mano cuando comience a realizar el proceso de evaluación.

- Leer muy bien las proposiciones o ítems antes de comenzar a responder
- Ser lo más objetivo posible. Evaluar al profesor y al asesor por su docencia durante el semestre, no por un aspecto basado en un suceso excepcional
- Evaluar los aspectos de manera independiente sin dejar que una apreciación influya sobre la valoración de otros aspectos
- Para cada pregunta seleccionar siempre una respuesta.

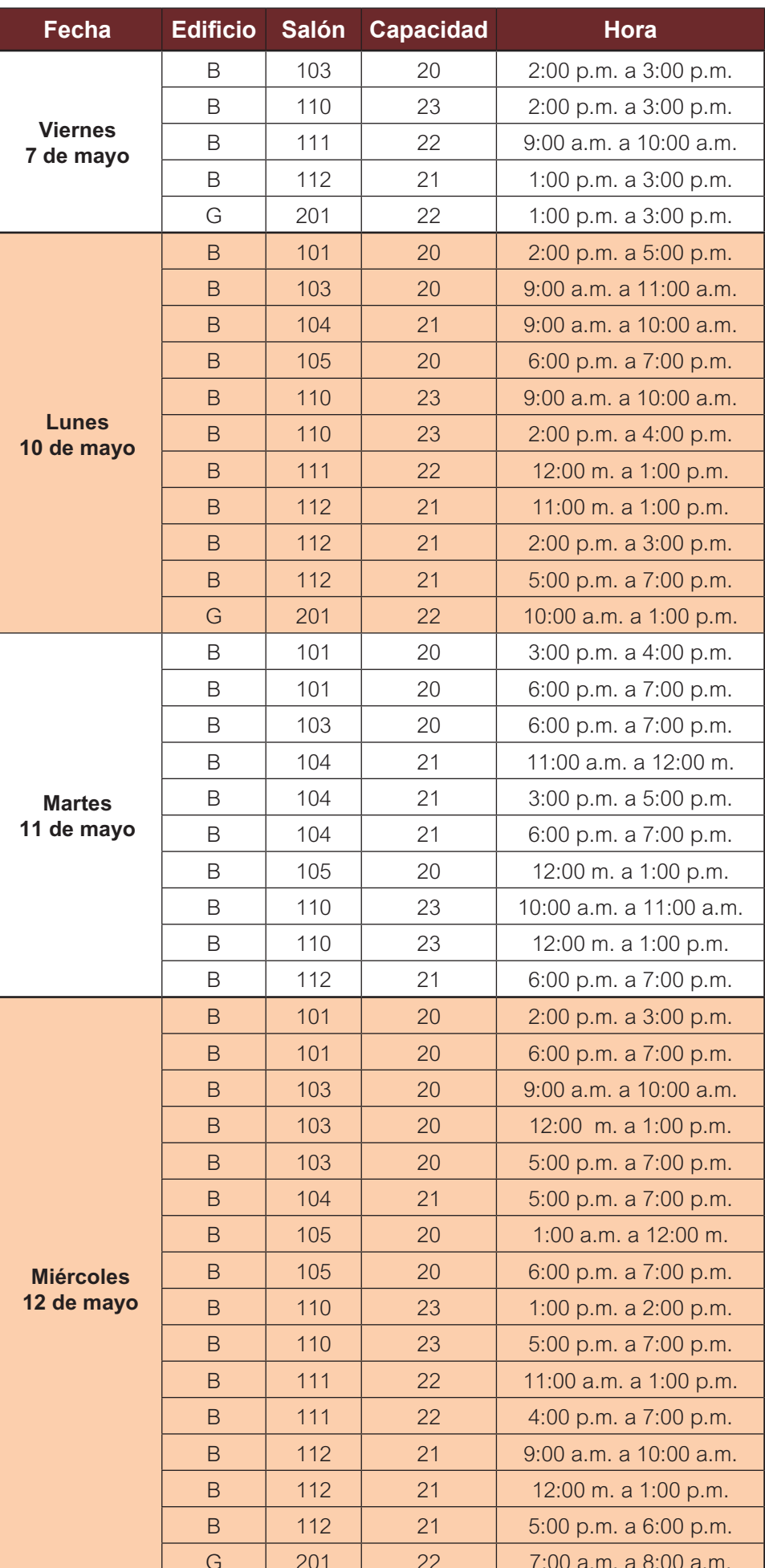

La Universidad de La Sabana, consciente de la importancia de este proceso, sugiere algunas pautas a la hora de realizar la evaluación:

- 1. El sistema permitirá valorar la calidad docente de los profesores de las asignaturas que cursa en este semestre.
- 2. El sistema guía en la realización de cada evaluación.
- 3. La evaluación se puede realizar en una o varias sesiones.
- 4. Sólo se podrá hacer una evaluación por cada profesor.
- 5. Si en el sistema aparece un formulario para un profesor que no le corresponde evaluar, se recomienda diligenciar el formulario respondiendo en todo "No aplica" para que pueda continuar. Podemos revisar esta información con su ayuda y avisando al Secretario Académico de su facultad.
- 6. Si en el sistema faltó incluir algún profesor con quien has tenido clase durante este período, avisa inmediatamente al Secretario Académico de tu facultad.
- 7. Al final de cada formulario se describen dos preguntas de respuesta abierta, para que formule el aspecto positivo del profesor o del asesor, así como el aspecto que considere él que debe mejorar. Luego deberá marcar las casillas con los temas con los cuales se relacionan los aspectos que acaba de registrar.
- 8. No olvide que, por seguridad, siempre debe cerrar la sesión de trabajo en el sistema.

### **¡IMPORTANTE!**

El sistema sólo grabará la información de cada profesor o asesor si el formulario está totalmente diligenciado, tan pronto haga clic en el botón "siguiente" o en el botón "cerrar sesión".

Con la participación de la comunidad académica en este proceso estamos consolidando la calidad académica de

#### la Universidad.

El sistema para realizar la evaluación de profesores y asesores estará abierto para los estudiantes, profesores, asesores y jefes de profesores de cátedra entre el **19 de abril y el 17 de mayo de 2010.**

### **PAUTAS ADICIONALES AL PROCESO DE EVALUACIÓN:**

Diseño e impresión: HIPERTEXTO LTDA. www.hipertexto.com.co

Diseño e impresión: HIPERTEXTO LTDA. www.hipertexto.com.co